## **Před prvním použitím si přečtěte návod k obsluze!**

Přidejte chůvičku NOOMI do svého telefonu dle instrukcí v návodu a poté zkontrolujte, zda jsou v aplikaci dostupné aktualizace.

## **Kde najdu informace o aktualizaci ?** Dostupnou aktualizaci najdete v sekci **"NASTAVENÍ"**

Klikněte na pole **"tři tečky"** označené na obrázku červeně. (pravý horní roh)

Poté zkontrolujte kategorii **"OSTATNÍ"**, zda se tam nachází informace o aktualizaci, pokud ano, klikněte a potvrďte tuto aktualizaci.

Po aktualizaci spusťte monitorování.

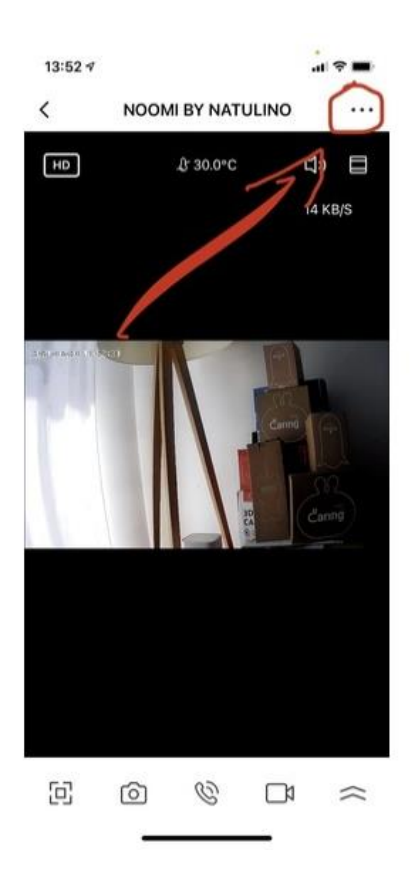